Espace pédagogique de l'académie de Poitiers > Mathématiques > Enseigner > Séquences pédagogiques <https://ww2.ac-poitiers.fr/math/spip.php?article445> - Auteur : Christine Bachelier-Canu

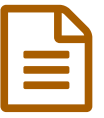

# Factorisations du niveau seconde ?

Intérêt du calcul formel.

## *Descriptif :*

Exercices proposés en seconde sur la nécessité d'utiliser ou pas un logiciel de calcul formel pour factoriser ou résoudre des équations.

## *Sommaire :*

- But de ces exercices :
- Déroulement de la séance :
- Consigne donnée :
- *Exercice n°1 :* Hauteur d'une balle.
- Exercice n°2 : Aire d'un quadrilatère.
- Exercice n°3 : Dimensions d'un carré.
- Exercice n°4 : Sapin de Noël.
- Bilan de l'activité :

#### ● But de ces exercices :

- Faire réfléchir les élèves sur les techniques de calculs à connaître pour résoudre une équation ou factoriser.
- Rendre naturel le recours à un logiciel de calcul formel lorsque les calculs sont trop compliqués ou hors programme.
- Savoir utiliser un logiciel de géométrie pour conjecturer des résultats.

## Déroulement de la séance :

Ces quatre exercices sont proposés en module. Les élèves sont par groupe de deux ou trois et travaillent sur l'un des exercices imposés par l'enseignant. Une production écrite est rendue à la fin de la séance et un bilan est fait au cours suivant.

## Consigne donnée :

« Faire l'exercice suivant en vous aidant si nécessaire de logiciels de mathématiques ou de la calculatrice pour répondre aux différentes questions. Des aides peuvent être demandées au professeur ».

## *Exercice n°1 :* Hauteur d'une balle.

## Enoncé :

Une balle est lancée. Au bout de x secondes, la hauteur atteinte par cette balle (en mètres) par rapport au sol est *donnée par l'expression g(x) = -5x²+10x+15*

- *2. Quand la balle atteint-elle le sol (on suppose qu'elle ne rebondit pas) ?*
- *3. A quels instants la balle est-elle à 18m ?*
- *4. Quelle est la hauteur maximale atteinte cette balle ?*

#### Travail des élèves :

- Pour la première question, les élèves répondent sans aide extérieure.
- Pour la seconde question, ils peuvent mettre le «  $5 \times 5$  » en facteur :  $5(-x^2+2x+3)=0$ .

Discussion entre eux et avec l'enseignant pour repérer si oui on non, ils peuvent résoudre cette équation seuls. Ils sont finalement obligés de faire appel à un logiciel de calcul formel : WxGéométrie (déjà utilisé en classe)

## Deux possibilités :

Soit ils demandent directement la résolution de (-x²+2x+3)=0, soit ils demandent la factorisation de -5x²+10x+15.

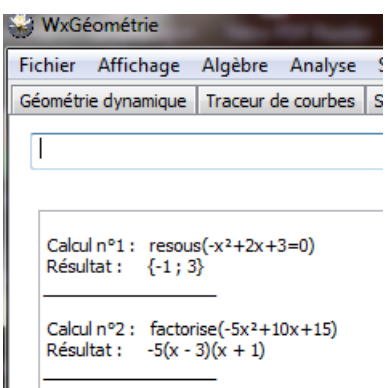

Pour la troisième question, le même travail sera fait.

Il peut être demandé de vérifier la factorisation donnée par le logiciel pour travailler les développements avec des racines carrées

 $-5(x-1-\frac{\sqrt{10}}{5})(x-1+\frac{\sqrt{10}}{5})$ 

Pour la dernière question, les élèves peuvent utiliser leur calculatrice pour obtenir un tableau de valeurs. Ils peuvent aussi utiliser WxGéométrie pour faire apparaître la courbe représentative de g. Pour se faire, il faut aller dans « traceur de courbes » puis régler la fenêtre en allant dans afficher puis « Réglage de la fenêtre ».Ils lisent graphiquement le maximum

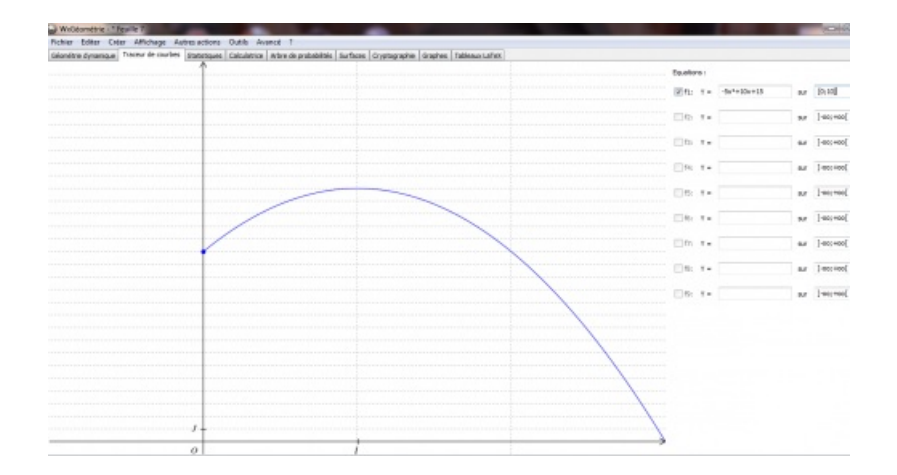

Constatant sur la courbe que 20 est le maximum de g, certains élèves travaillent sur le signe de "20 - g(x)", en tentant de factoriser cette expression sans l'aide du logiciel . D'autres choisissent de résoudre l'inéquation g(x)≤20. S'ils tapent "résous(*-5x²10x+15<=20*)", le logiciel WxGéometrie affiche ]-oo ;+oo[ (les élèves devront penser à réduire l'intervalle d'étude). Ils peuvent aussi taper " résous((*-5x²10x+15<=20*)et (x>=0))" , le logiciel WxGéometrie affiche alors [0 ;+oo[.

#### ● Exercice n°2 : Aire d'un quadrilatère.

#### Enoncé :

ABCD est un rectangle tel que AB =10 et AD =6. Les points M, N, P et Q appartiennent à [AB], [BC], [CD] et [DA] *respectivement de façon que AM=BN=CP=DQ*

*L'aire du quadrilatère MNPQ peut-elle être égale à la moitié de l'aire du rectangle ABCD ?*

#### Travail des élèves :

- Certains élèves ont d'abord fait une figure sur papier. D'autres ont utilisé GéoGebra pour tracer la figure et par tâtonnement, trouvent les solutions au problème.
- L'enseignant les a aidés à choisir une inconnue (par exemple AM = *x*). Les élèves ont trouvé facilement que la somme des aires des quatre triangles est égale à 30 unités d'aire, et ils en ont déduit l'équation à résoudre.

Le logiciel de calcul formel s'est révélé à nouveau indispensable pour résoudre l'équation obtenue. Le choix de GéoGebra est judicieux car il permet de réaliser la figure, mais aussi de répondre au problème. Dans la fenêtre algèbre, s'affiche la forme factorisée de l'expression *f(x) = -2x²+16x-30* et dans la fenêtre graphique, la courbe représentant cette fonction.

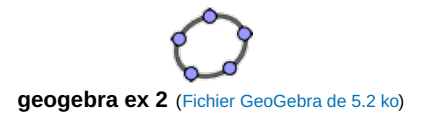

Exercice n°3 : Dimensions d'un carré.

#### Enoncé :

ABCD est un carré. Les points M, N, P et Q appartiennent à [AB], [BC], [CD] et [DA] respectivement de façon que

*AM=2, CN=3, DP=2 et DQ=3. Soit I l'intersection de (MP) et (NQ)*

Déterminer les mesures possibles du côté du carré ABCD pour que le rectangle IMBN soit égale à 20 cm<sup>2</sup>.

#### Travail des élèves :

Il est peu différent du travail fourni à l'exercice précédent avec une mise en équation plus simple, même si l'enseignant est une nouvelle fois intervenu pour le choix de l'inconnue (par exemple *x*= AB). Les élèves doivent conserver une attitude critique par rapport aux solutions de l'équation *x²-5x-14=0* obtenue grâce à WxGéométrie. En effet, l'une des solutions proposées est à rejeter.

#### ● Exercice n°4 : Sapin de Noël.

#### Enoncé :

Pour réaliser des sapins en papier de base et de hauteur 8 cm pour décorer une table, on découpe un triangle *isocèle de façon à ce que la surface restante représente 80% du triangle de départ.*

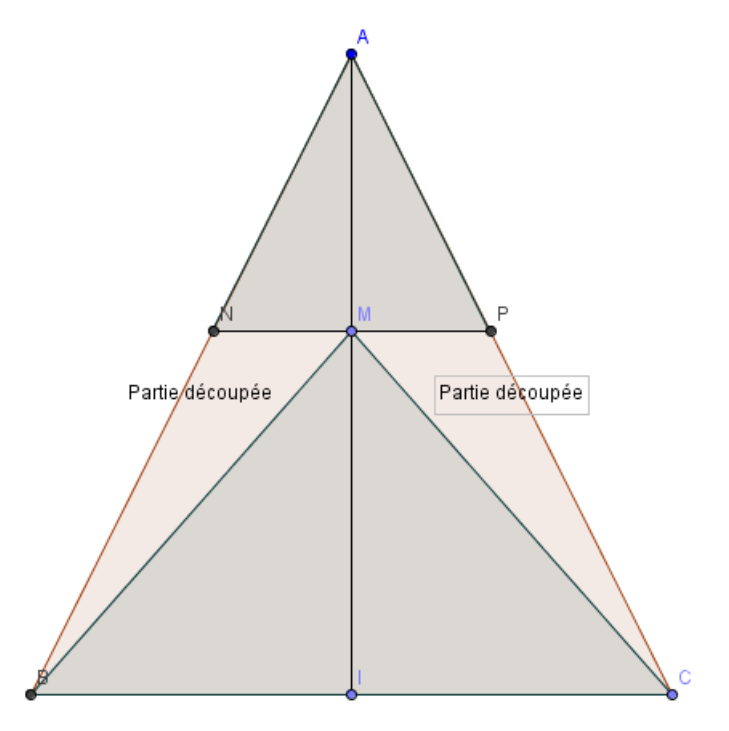

*ABC est un triangle isocèle en A, I est le milieu de [BC]. M est un point de [AI]. La parallèle à [BC] passant par M coupe [AB] en N et [AC] en P.*

Déterminer la position de M de facon que la somme des aires des triangles ANP et MBC soit égale à 80% de l'aire *du triangle ABC.*

#### Travail des élèves :

La figure à réaliser avec GéoGébra a posé quelques problèmes ainsi que le choix de l'inconnue. De plus, la configuration de Thalès n'a été repérée qu'avec l'aide de l'enseignant.

Pour répondre au problème posé, le logiciel WxGeométrie permet d'obtenir les valeurs exactes des solutions de

Le logiciel GéoGébra ne permet d'obtenir que des valeurs approchées de ces solutions. Et il est préférable d'utiliser la commande "racine". La figure obtenue avec ce logiciel conduit pour des raisons esthétiques, à ne retenir qu'une seule solution  $4-\frac{4\sqrt{5}}{5}$ , soit environ 2.21.

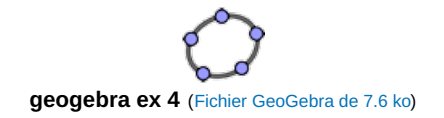

Bilan de l'activité :

Cette activité a permis aux élèves :

- d'apprendre à repérer les formes que l'on peut factoriser en seconde ( liées à une identité remarquable et/ou trouver un facteur commun). Par la suite, ils abordent mieux les factorisations ou les équations à résoudre.
- de progresser dans l'utilisation des deux logiciels GéoGébra et WxGéométrie, et savoir passer de l'un à l'autre suivant le problème posé.

**[Enoncés](https://ww2.ac-poitiers.fr/math/sites/math/IMG/pdf/enonces_pour_les_eleves.pdf) élèves (PDF de** 

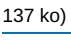

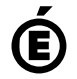

 **Académie de Poitiers** Avertissement : ce document est la reprise au format pdf d'un article proposé sur l'espace pédagogique de l'académie de Poitiers. Il ne peut en aucun cas être proposé au téléchargement ou à la consultation depuis un autre site.